# **OptumHealth**sw **Care Solutions**

# **Quick Reference Guide for Health Care Providers**

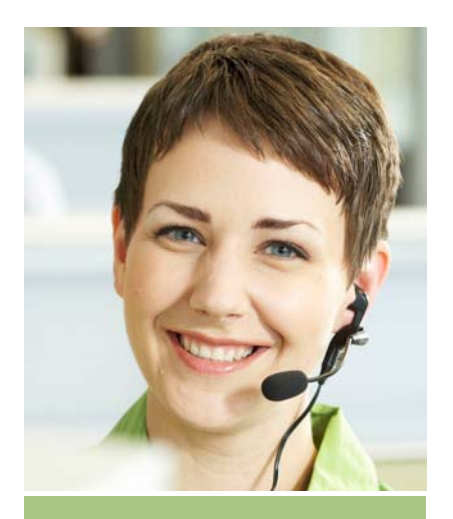

# *Operational Reminders*

**Clinical Date Management:**  Provide daily updates to patient information, donor names, case transplant and discharge dates prior to claims submission to

### **Timely Filing of Claims:**

Follow your contractual claims

#### **Closed Case Reports:**

Solutions upon transplant case termination that all claims have reconciliation.

## **Customer Service**

The OptumHealth Care Solutions Call Center is your resource for claims repricing, tracking and escalation of repriced claims, internal payment information and payment adjustments and external claims status.

## **Call Center Contact Information**

**Phone:** (877) 801-3507, Prompt 3 – Health Care Provider **Fax:** (888) 905-9492 **Email:**cmc.customer.service@optumhealth.com

# **Submitting Claims**

#### **Electronic Claims Payer ID and Vendors**

OptumHealth Care **Solutions** Payer ID # 41194 Ingenix/ENS

[\(www.enshealth.com\)](http://www.enshealth.com/)

**Paper Claims Address** 

OptumHealth Care **Solutions** PO Box 30758 Salt Lake City, UT 84130

#### **Overnight Paper Claims Address**

LASON – SCS RMO PO Box 30758 - URN 4050 South 500 West, Suite 50 Salt Lake City, UT 84123

# **[www.myoptumhealthcomplexmedical.com](http://www.myoptumhealthcomplexmedical.com/)**

OptumHealth Care Solutions offers a Health Care Provider an extranet site to help contracted network participants manage their relationship with OptumHealth Care Solutions. The **Manage Patients** & **Manage Claims** sections of CMC provider website allow you to view information and enter data about patients referred to you through OptumHealth Care Solutions and our payer clients. You can:

- **Provide clinical dates and donor information**
- View claims repricing information and closed or rejected claims
- View active and closed case information
- View closed cases with Phase 5 access
- **View Notification Forms**
- View current client list

### **Request Access**

If you have never visited CMC provider website, you can request a password by visiting **[www.myoptumhealthcomplexmedical.com](http://www.myoptumhealthcomplexmedical.com/)**and clicking on "Request Access" and "Health Care Provider." Once you have requested access, you will receive an e-mail notification from OptumHealth Care Solutions within 48 hours.